# 3 tidyverse

The tidyverse is a suite of packages released by RStudio that work very well together ("verse") to make data analysis run smoothly ("tidy"). It's also a package in R that loads all the packages in the tidyverse at once.

#### library(tidyverse)

You actually already know one member of the tidyverse – ggplot 2! We will highlight three more packages in the tidyverse for data analysis.

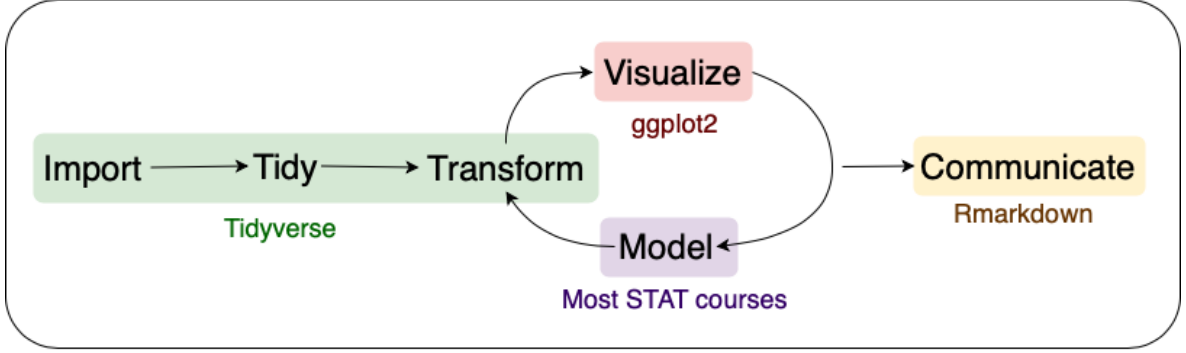

Data Analysis Pipeline

Adapted from R for Data Science, Wickham & Grolemund (2017)

## 3.1 **readr**

The first step in (almost) any data analysis task is reading data into R. Data can take many formats, but we will focus on text files.

But what about  $\cdot x \cdot 3x$ ?

File extensions  $\cdot$ xls and  $\cdot$ xlsx are proprietary Excel formats/ These are binary files (meaning if you open one outside of Excel it will not be human readable). An alternable for rectangular data is a .csv.

.csv is an extension for comma separated value files. They are text files – directly readable – where each column is separated by a comma and each row a new line.

```
Rank, Major code, Major, Total, Men, Women, Major category, ShareWomen
1,2419,PETROLEUM ENGINEERING,2339,2057,282,Engineering,0.120564344
```
,2416,MINING AND MINERAL ENGINEERING,756,679,77,Engineering,0.101851852

.tsv is an extension for tab separated value files. These are also text files, but the columns are separated by tabs instead of commas. Sometimes these will be .txt extension files.

Rank Majorcode Major Total Men Women Majorcategory ShareWomen 1 2419 PETROLEUM ENGINEERING 2339 2057 282 Engineering 0.120564344 2 2416 MINING AND MINERAL ENGINEERING 756 679 77 Engineering 0.101851852

The package readr provides a fast and friendly way to ready rectangular text data into R.

Here is an example csv file from fivethirtyeight.com on how to choose your college major (<https://fivethirtyeight.com/features/the-economic-guide-to-picking-a-college-major/>).

```
# load readr
library(readr)
# read a csv
recent grads \leq- read csv(file =
        "https://raw.githubusercontent.com/fivethirtyeight/data/master/college-
        majors/recent-grads.csv")
```
read  $csv()$  is just one way to read a file using the readr package.

- read  $delim()$ : the most generic function. Use the delim argument to read a file with any type of delimiter
- read  $tsv()$ : read tab separated files
- read lines (): read a file into a vector that has one element per line of the file
- read  $file()$ : read a file into a single character element
- read table(): read a file separated by space

# Your Turn

- 1. Read the NFL salaries dataset from https://raw.githubusercontent.com/ada [-lovecraft/ProcessingSketches/master/Bits%20and%20Pieces/Football\\_Stuff/data](https://raw.githubusercontent.com/ada-lovecraft/ProcessingSketches/master/Bits%20and%20Pieces/Football_Stuff/data/nfl-salaries.tsv)  $/nf1$ -salaries.tsv into R.
- 2. What is the highest NFL salary in this dataset? Who is the highest paid player?
- 3. Make a histogram and describe the distribution of NFL salaries.

# 3.2 **dplyr**

We almost never will read in data and have it in exactly the right form for visualizing and modeling. Often we need to create variable or summaries.

To facilitate easy transformation of data, we're going to learn how to use the dplyr package. dplyr uses 6 main verbs, which correspond to some main tasks we may want to perform in an analysis.

We will do this with the recent grads data from fivethiryeight.com we just read into R using readr.

## 3.2.1 **|>**

Before we get into the verbs in dplyr, I want to introduce a new paradigm. All of the functions in the tidyverse are structured such that the first argument is a data frame and they also return a data frame. This allows for efficient use of the pipe operator |> (pronounce this as "then").

a  $|> b()$ 

Taked the result on the left and passes it to the first argument on the right. This is equivalent to

#### $b(a)$

This is useful when we want to chain together many operations in an analysis.

## 3.2.2 **filter()**

filter() lets us subset observations based on their values. This is similar to using [] to subset a data frame, but simpler.

The first argument is the name of the data frame. The second and subsequent arguments are the expressions that filter the data frame.

Let's subset the recent\_grad data set to focus on Statistics majors.

recent grads  $|$  > filter(Major == "STATISTICS AND DECISION SCIENCE")

```
\# \# \# A tibble: 1 \times 21
## Rank Major ...<sup>1</sup> Major Total Men Women Major...<sup>2</sup> Share...<sup>3</sup> Sampl...<sup>4</sup>
Emplo…<sup>5</sup> Full …<sup>6</sup>
## <dbl> <dbl> <chr> <dbl> <dbl> <dbl> <chr> <dbl> <dbl> 
<dbl> <dbl>
## 1 47 3702 STAT… 6251 2960 3291 Comput… 0.526 37 
4247 3190
## # … with 10 more variables: Part_time <dbl>, Full_time_year_round
<dbl>,
## # Unemployed <dbl>, Unemployment_rate <dbl>, Median <dbl>, P25th
,
## # P75th <dbl>, College_jobs <dbl>, Non_college_jobs <dbl>,
## # Low wage jobs <dbl>, and abbreviated variable names ^1Major code,
## # ^2Major category, <sup>3</sup>ShareWomen, <sup>4</sup>Sample size, <sup>5</sup>Employed, <sup>6</sup>
Full time
\# \# i Use `colnames()` to see all variable names
```
Alternatively, we could look at all Majors in the same category, "Computers & Mathematics", for comparison.

recent grads  $|>$  filter(Major category == "Computers & Mathematics")

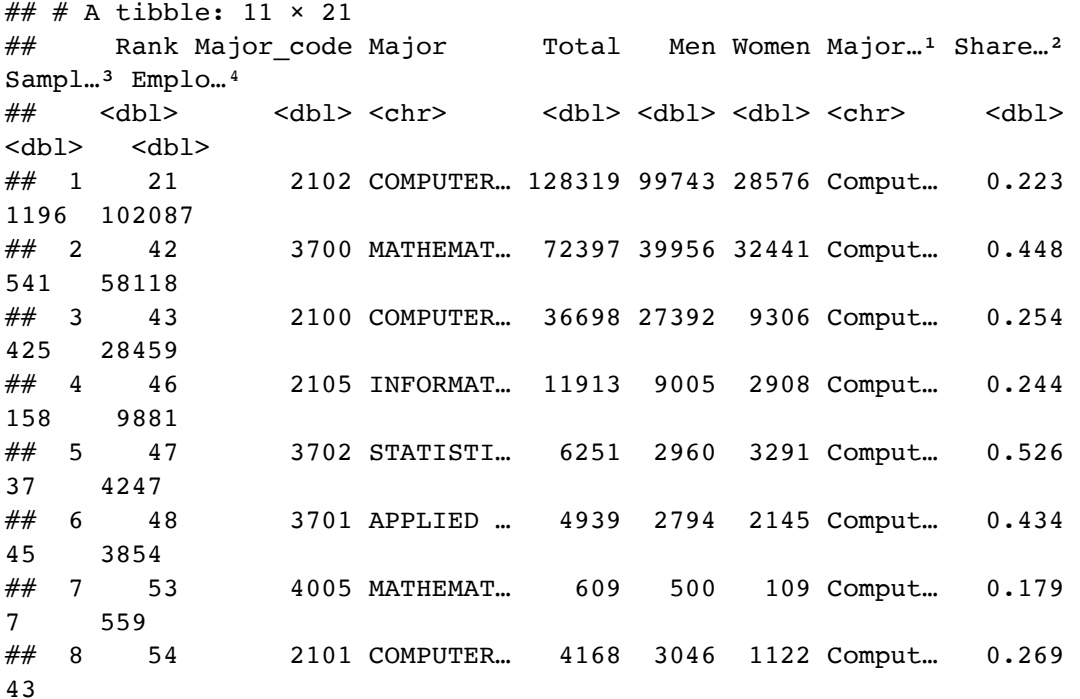

3257 ## 9 82 2106 COMPUTER… 8066 6607 1459 Comput… 0.181 103 6509 ## 10 85 2107 COMPUTER… 7613 5291 2322 Comput… 0.305 97 6144 ## 11 106 2001 COMMUNIC… 18035 11431 6604 Comput… 0.366 208 14779 ## # ... with 11 more variables: Full time <dbl>, Part time <dbl>, ##  $#$  Full time year round <dbl>, Unemployed <dbl>, Unemployment rate <dbl>, ## # Median <dbl>, P25th <dbl>, P75th <dbl>, College\_jobs <dbl>, ## # Non college jobs <dbl>, Low wage jobs <dbl>, and abbreviated variable names ## # <sup>1</sup>Major\_category, <sup>2</sup>ShareWomen, <sup>3</sup>Sample\_size, <sup>4</sup>Employed  $## #$  i Use `colnames()` to see all variable names

Notice we are using  $\geq$  to pass the data frame to the first argument in filter() and we do not need to use recent\_grads\$Colum Name to subset our data.

dplyr functions never modify their inputs, so if we need to save the result, we have to do it using  $\leq$ .

```
math_grads <- recent_grads |> filter(Major_category == "Computers \&Mathematics")
```
Everything we've already learned about logicals and comparisons comes in handy here, since the second argument of filter() is a comparitor expression telling dplyr what rows we care about.

#### 3.2.3 **arrange()**

arrange() works similarly to filter() except that it changes the order of rows rather than subsetting. Again, the first parameter is a data frame and the additional parameters are a set of column names to order by.

```
math grads |> arrange(ShareWomen)
```
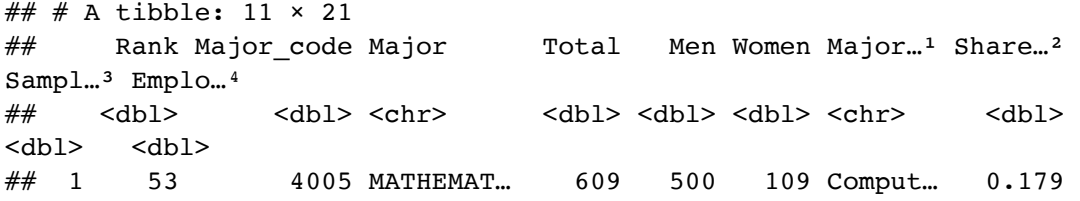

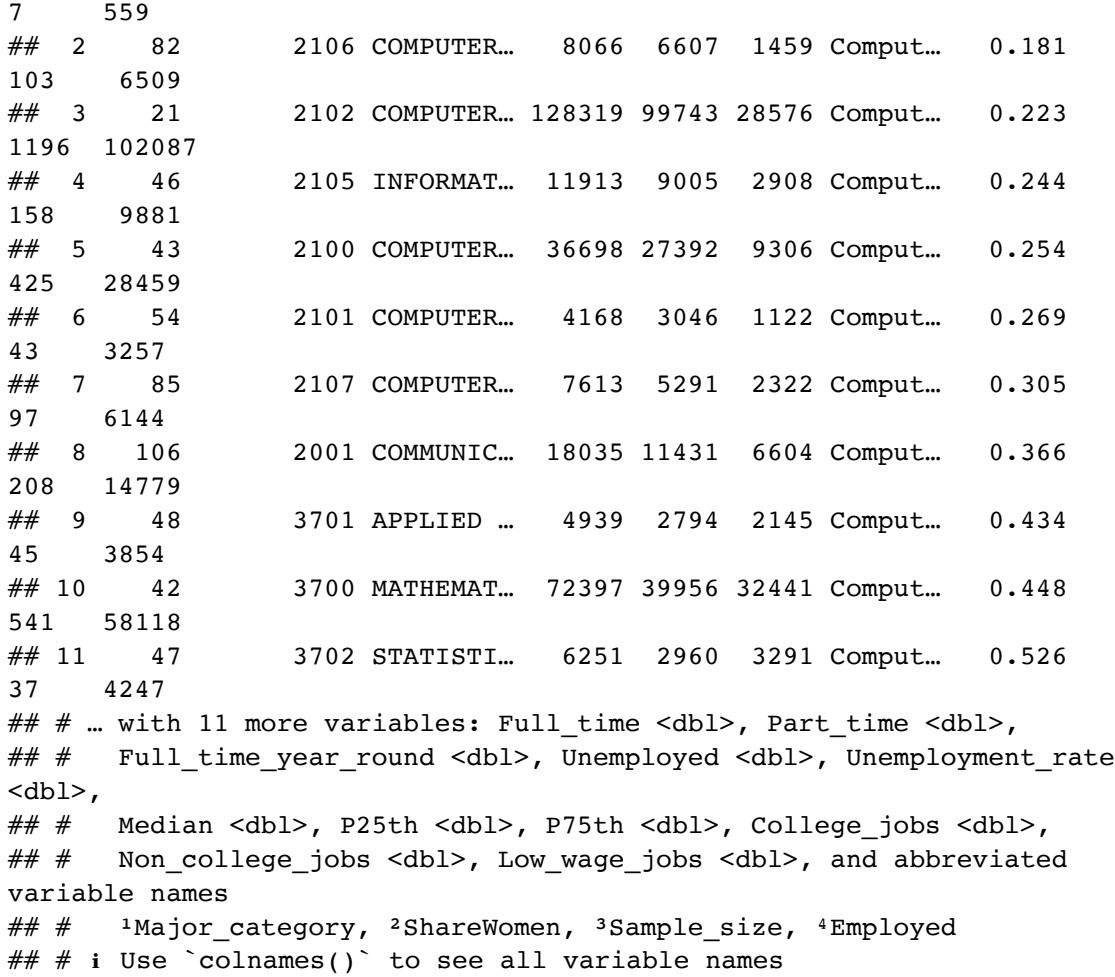

If we provide more than one column name, each additional column will be used to break ties in the values of preceding columns.

We can use desc() to re-order by a column in descending order.

math\_grads |> arrange(desc(ShareWomen))

```
## # A tibble: 11 × 21
## Rank Major_code Major  Total Men Women Major...<sup>1</sup> Share...<sup>2</sup>
Sampl…<sup>3</sup> Emplo…<sup>4</sup>
## <dbl> <dbl> <chr> <dbl> <dbl> <dbl> <chr> <dbl> 
<dbl> <dbl>
## 1 47 3702 STATISTI… 6251 2960 3291 Comput… 0.526 
37 4247
## 2 42 3700 MATHEMAT… 72397 39956 32441 Comput… 0.448
```
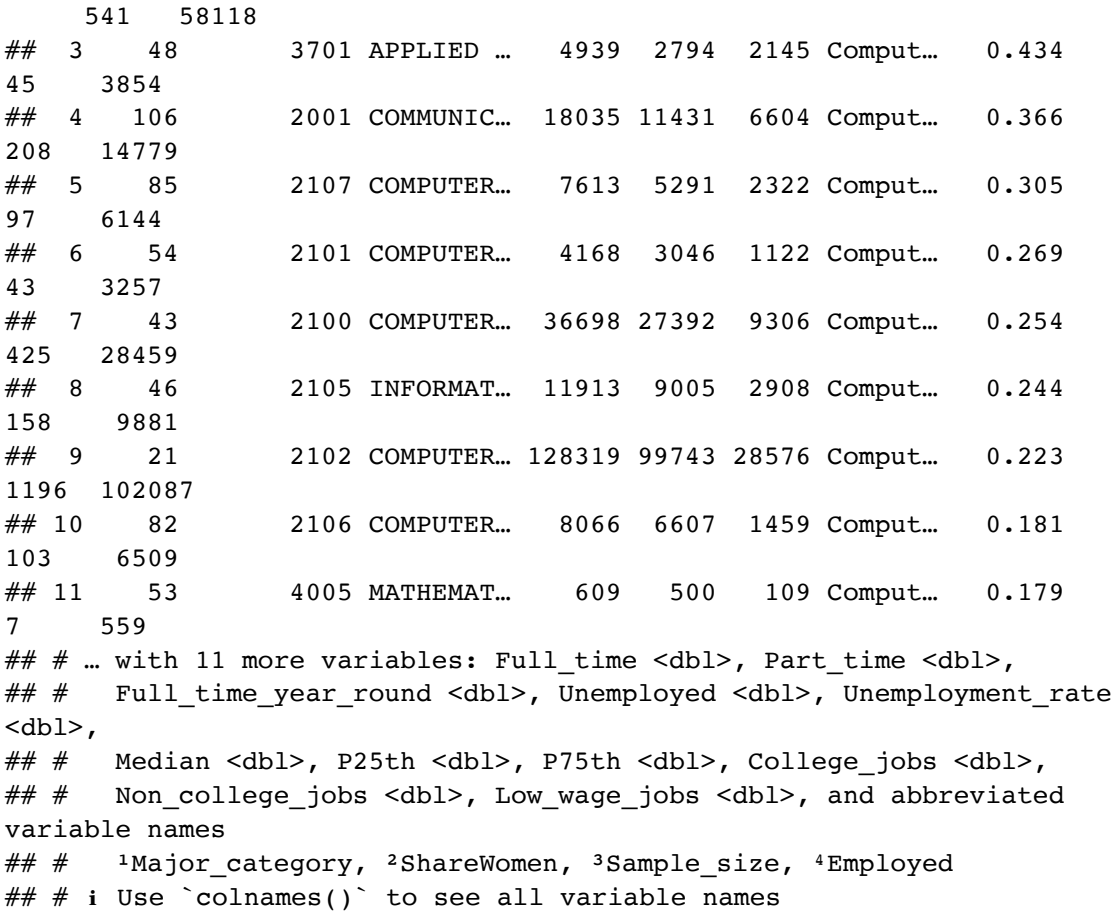

## 3.2.4 **select()**

Sometimes we have data sets with a ton of variables and often we want to narrow down the ones that we actually care about. select() allows us to do this based on the names of the variables.

```
math_grads |> select(Major, ShareWomen, Total, Full_time, P75th)
```
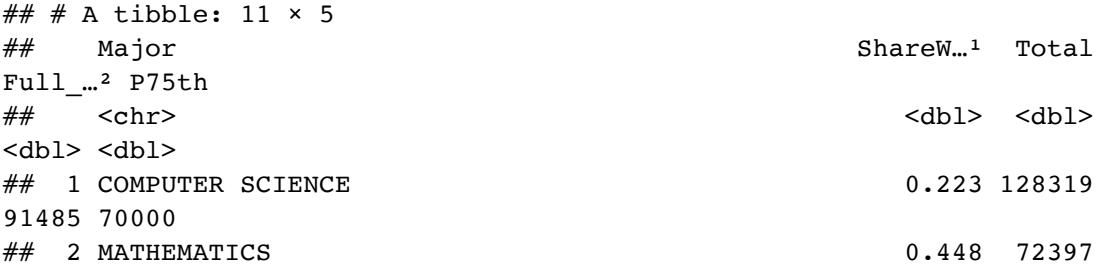

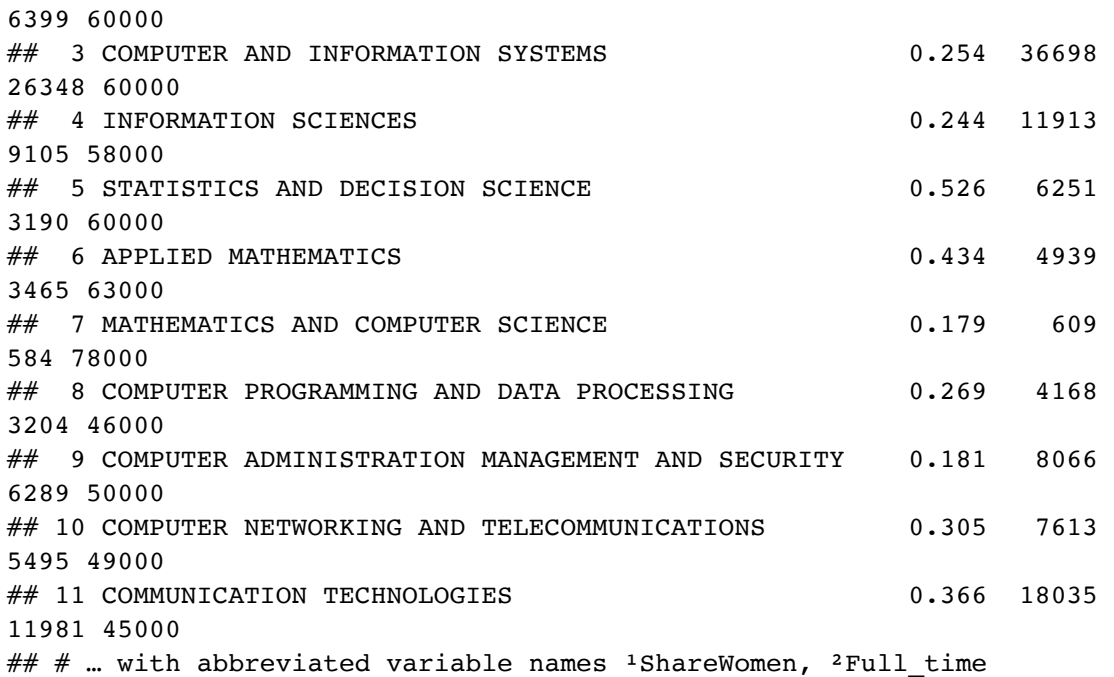

#### We can also use

- : to select all columns between two columns
- $\bullet$   $\,$  to select all columns except those specified
- starts\_with("abc") matches names that begin with "abc"
- ends\_with("xyz") matches names that end with "xyz"
- $\bullet$  contains("ijk") matches names that contain "ijk"
- everything() mathes all columns

math\_grads |> select(Major, College\_jobs:Low\_wage\_jobs)

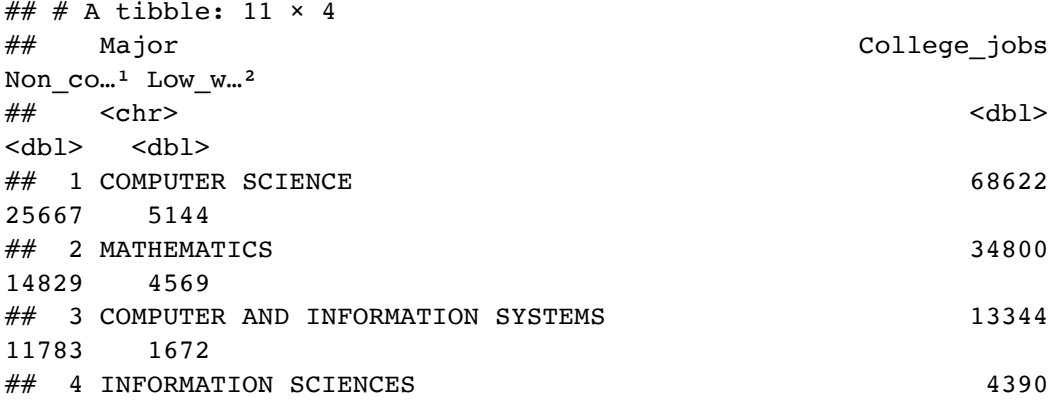

 4102 608 ## 5 STATISTICS AND DECISION SCIENCE 2298 1200 343 ## 6 APPLIED MATHEMATICS 2437 803 357 ## 7 MATHEMATICS AND COMPUTER SCIENCE 452 67 25 ## 8 COMPUTER PROGRAMMING AND DATA PROCESSING 2024 1033 263 ## 9 COMPUTER ADMINISTRATION MANAGEMENT AND SECURITY 2354 3244 308 ## 10 COMPUTER NETWORKING AND TELECOMMUNICATIONS 2593 2941 352 ## 11 COMMUNICATION TECHNOLOGIES 4545 8794 2495  $##$   $#$  ... with abbreviated variable names  $1$ Non\_college\_jobs,  $2$ Low\_wage\_jobs

rename() is a function that will rename an existing column and select all columns.

math grads  $|>$  rename(Code major = Major code)

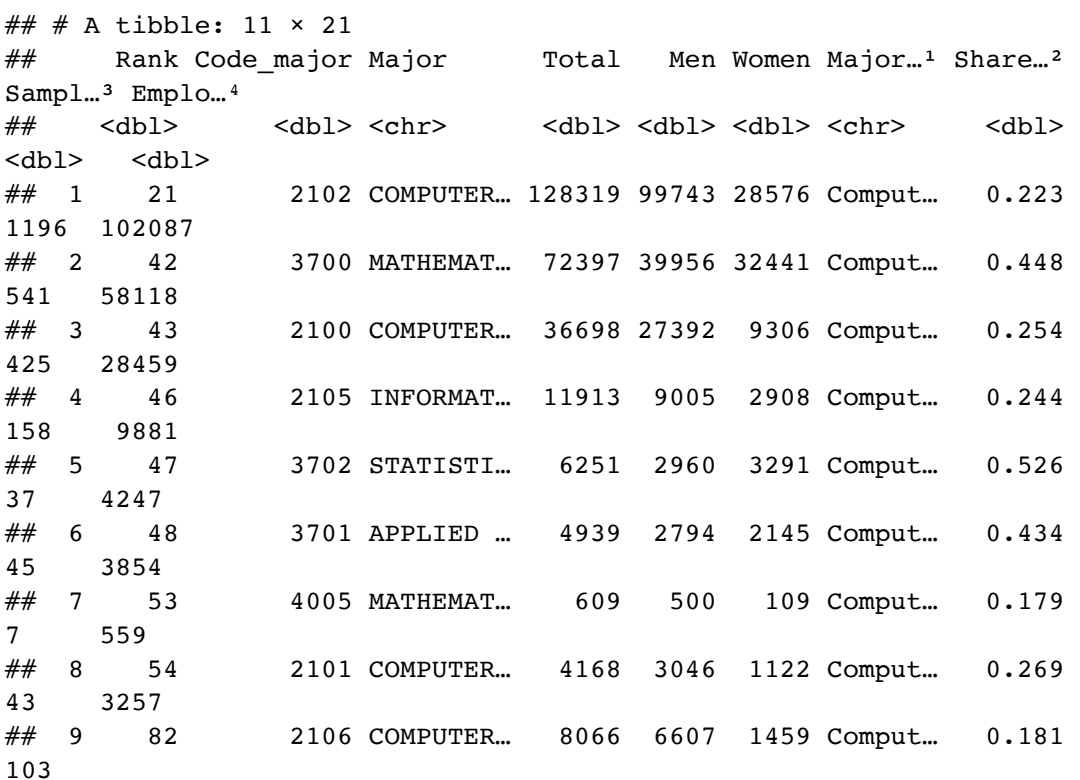

```
6509
## 10 85 2107 COMPUTER… 7613 5291 2322 Comput… 0.305 
97 6144
## 11 106 2001 COMMUNIC… 18035 11431 6604 Comput… 0.366 
208 14779
## # … with 11 more variables: Full_time <dbl>, Part_time <dbl>,
## # Full_time_year_round <dbl>, Unemployed <dbl>, Unemployment_rate
<dbl>,
## # Median <dbl>, P25th <dbl>, P75th <dbl>, College_jobs <dbl>,
## # Non college jobs <dbl>, Low wage jobs <dbl>, and abbreviated
variable names
## # <sup>1</sup>Major_category, <sup>2</sup>ShareWomen, <sup>3</sup>Sample_size, <sup>4</sup>Employed
\# \# i Use `colnames()` to see all variable names
```
### 3.2.5 **mutate()**

Besides selecting sets of existing columns, we can also add new columns that are functions of existing columns with mutate(). mutate() always adds new columns at the end of the data frame.

math\_grads |> mutate(Full\_time\_rate = Full\_time\_year\_round/Total)

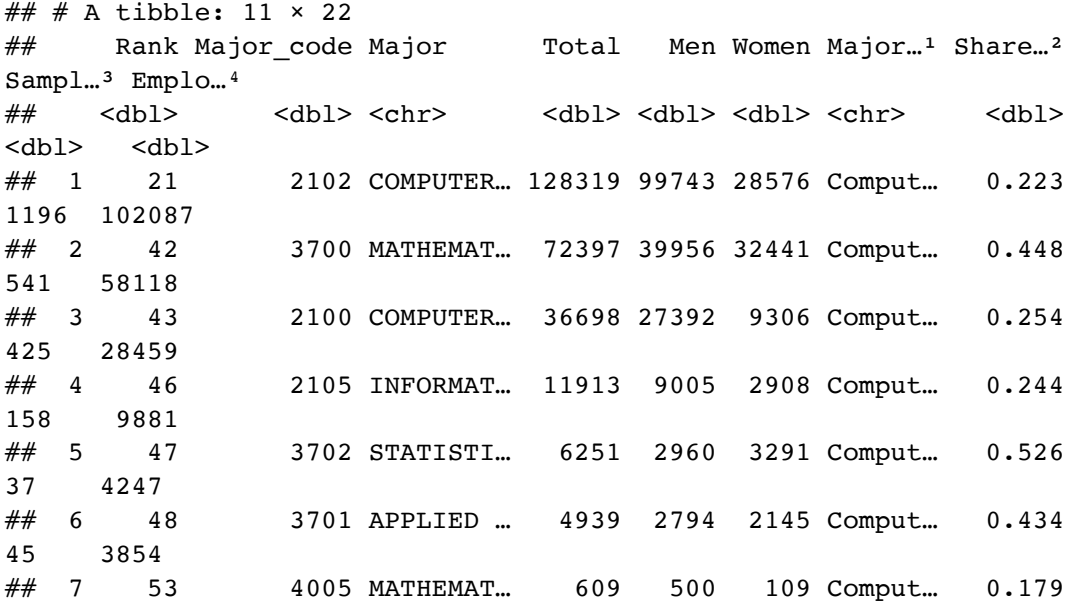

 7 559 ## 8 54 2101 COMPUTER… 4168 3046 1122 Comput… 0.269 43 3257 ## 9 82 2106 COMPUTER… 8066 6607 1459 Comput… 0.181 103 6509 ## 10 85 2107 COMPUTER… 7613 5291 2322 Comput… 0.305 97 6144 ## 11 106 2001 COMMUNIC… 18035 11431 6604 Comput… 0.366 208 14779 ## # ... with 12 more variables: Full time <dbl>, Part time <dbl>, ## # Full time year round <dbl>, Unemployed <dbl>, Unemployment rate <dbl>, ## # Median <dbl>, P25th <dbl>, P75th <dbl>, College\_jobs <dbl>, ## # Non college jobs <dbl>, Low wage jobs <dbl>, Full time rate <dbl>, and ## # abbreviated variable names  $1$ Major category,  $2$ ShareWomen,  $3$ Sample size,  $\#$ #  $\#$   $\#$  Employed  $\#$   $\#$  i Use `colnames()` to see all variable names

```
# we can't see everything
math qrads |>mutate(Full time rate = Full time year round/Total) |> select(Major, ShareWomen, Full_time_rate)
```
 $\# \#$   $\#$  A tibble: 11  $\times$  3 ## Major ShareWomen Full time rate ## <chr> <dbl>  $<$ d $b1$ > ## 1 COMPUTER SCIENCE 0.223 0.553 ## 2 MATHEMATICS 0.448 0.466 ## 3 COMPUTER AND INFORMATION SYSTEMS 0.254 0.576 ## 4 INFORMATION SCIENCES 0.244 0.619 ## 5 STATISTICS AND DECISION SCIENCE 0.526 0.344 ## 6 APPLIED MATHEMATICS 0.434 0.525 ## 7 MATHEMATICS AND COMPUTER SCIENCE 0.179 0.642 ## 8 COMPUTER PROGRAMMING AND DATA PROCESSING 0.269

```
0.589
## 9 COMPUTER ADMINISTRATION MANAGEMENT AND SECURITY 0.181 
0.612
## 10 COMPUTER NETWORKING AND TELECOMMUNICATIONS 0.305
0.574
## 11 COMMUNICATION TECHNOLOGIES 0.366 
0.504
```
### 3.2.6 **summarise()**

The last major verb is summarise(). It collapses a data frame to a single row based on a summary function.

```
## # A tibble: 1 \times 1## mean major size
## <dbl>
## 1 27183.
math grads |> summarise(mean major size = mean(Total))
```
A useful summary function is a count  $(n()$ , or a count of non-missing values  $(sum(iis-na())$ .

```
math grads |> summarise(mean major size = mean(Total), num majors =
        n())
```
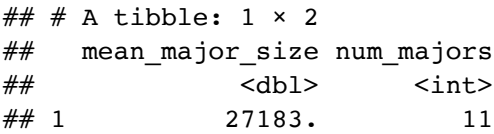

### 3.2.7 **group\_by()**

summarise() is not super useful unless we pair it with group by(). This changes the unit of analysis from the complete dataset to individual groups. Then, when we use the dplyr verbs on a grouped data frame they'll be automatically applied "by group".

```
recent grads |>group by (Major category) |>summarise(mean_major_size = mean(Total, na.rm = TRUE)) >
```

```
\# \# A tibble: 16 \times 2
## Major_category mean_major_size
## <chr> <dbl>
## 1 Business 100183.
## 2 Communications & Journalism 98150.
## 3 Social Science 58885.
## 4 Psychology & Social Work 53445.
## 5 Humanities & Liberal Arts 47565.
## 6 Arts 44641.
## 7 Health 38602.
## 8 Law & Public Policy 35821.
## 9 Education 34946.
## 10 Industrial Arts & Consumer Services 32827.
## 11 Biology & Life Science 32419.
## 12 Computers & Mathematics 27183.
## 13 Physical Sciences 18548.
## 14 Engineering 18537.
## 15 Interdisciplinary 12296 
## 16 Agriculture & Natural Resources 8402.
  arrange(desc(mean_major_size))
```
We can group by multiple variables and if we need to remove grouping, and return to operations on ungrouped data, we use ungroup().

Grouping is also useful for arrange() and mutate() within groups.

# Your Turn

Using the NFL salaries from https://raw.githubusercontent.com/ada-lovecraft [/ProcessingSketches/master/Bits%20and%20Pieces/Football\\_Stuff/data/nfl-salaries.tsv](https://raw.githubusercontent.com/ada-lovecraft/ProcessingSketches/master/Bits%20and%20Pieces/Football_Stuff/data/nfl-salaries.tsv) that you loaded into R in the previous your turn, perform the following.

- 1. What is the team with the highest paid roster?
- 2. What are the top 5 paid players?
- 3. What is the highest paid position on average? the lowest? the most variable?

## 3.3 **tidyr**

"Happy families are all alike; every unhappy family is unhappy in its own way." –– Leo Tolstoy

"Tidy datasets are all alike, but every messy dataset is messy in its own way." –– Hadley Wickham

Tidy data is an organization strategy for data that makes it easier to work with, analyze, and visualize. tidyr is a package that can help us tidy our data in a less painful way.

The following all contain the same data, but show different levels of "tidiness".

table1

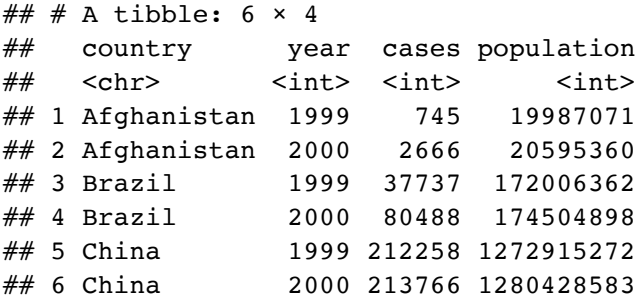

table2

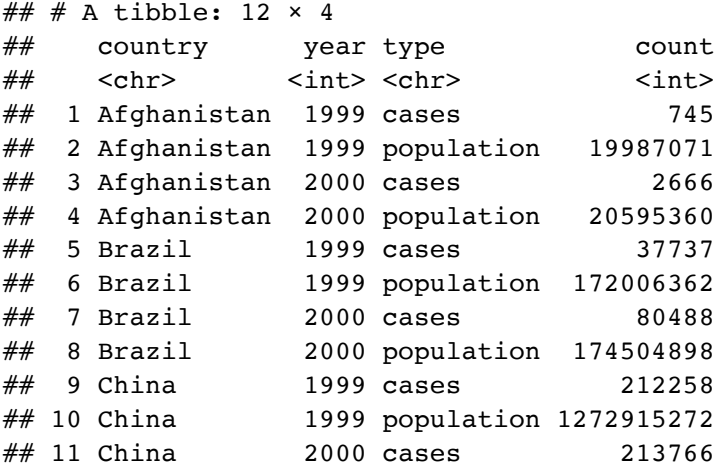

# 12 China 2000 population 1280428583

table3

```
## # A tibble: 6 \times 3## country year rate 
## * <chr> <int> <chr> 
## 1 Afghanistan 1999 745/19987071 
## 2 Afghanistan 2000 2666/20595360 
## 3 Brazil 1999 37737/172006362 
## 4 Brazil 2000 80488/174504898 
## 5 China 1999 212258/1272915272
## 6 China 2000 213766/1280428583
```

```
# spread across two data frames
table4a
```
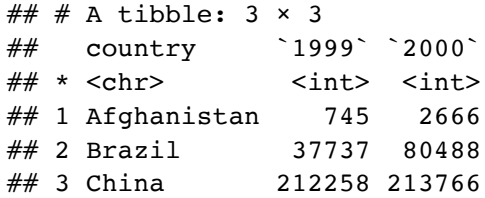

table4b

```
## # A tibble: 3 \times 3## country `1999` `2000`
## * <chr> <int> <int>
## 1 Afghanistan 19987071 20595360
## 2 Brazil 172006362 174504898
## 3 China 1272915272 1280428583
```
While these are all representations of the same underlying data, they are not equally easy to use.

There are three interrelated rules which make a dataset tidy:

1. Each variable must have its own column.

- 2. Each observation must have its own row.
- 3. Each value must have its own cell.

In the above example,

table2 isn't tidy because each variable doesn't have its own column.

table3 isn't tidy because each value doesn't have its own cell.

table4a and table4b aren't tidy because each observation doesn't have its own row.

#### table1 is tidy!

Being tidy with our data is useful because it's a consistent set of rules to follow for working with data and because it allows  $R$  to be efficient.

```
\# \# # A tibble: 6 \times 5
## country year cases population rate
## <chr> <int> <int> <int> <dbl>
## 1 Afghanistan 1999 745 19987071 0.373
## 2 Afghanistan 2000 2666 20595360 1.29 
## 3 Brazil 1999 37737 172006362 2.19 
## 4 Brazil 2000 80488 174504898 4.61 
## 5 China 1999 212258 1272915272 1.67 
# Compute rate per 10,000
table1 |>
 mutate(<i>rate</i> = cases / population * 10000)
```
## 6 China 2000 213766 1280428583 1.67

```
# Visualize cases over time
library(ggplot2)
ggplot(table1, aes(year, cases)) +
  geom line(aes(group = country)) +
   geom_point(aes(colour = country))
```
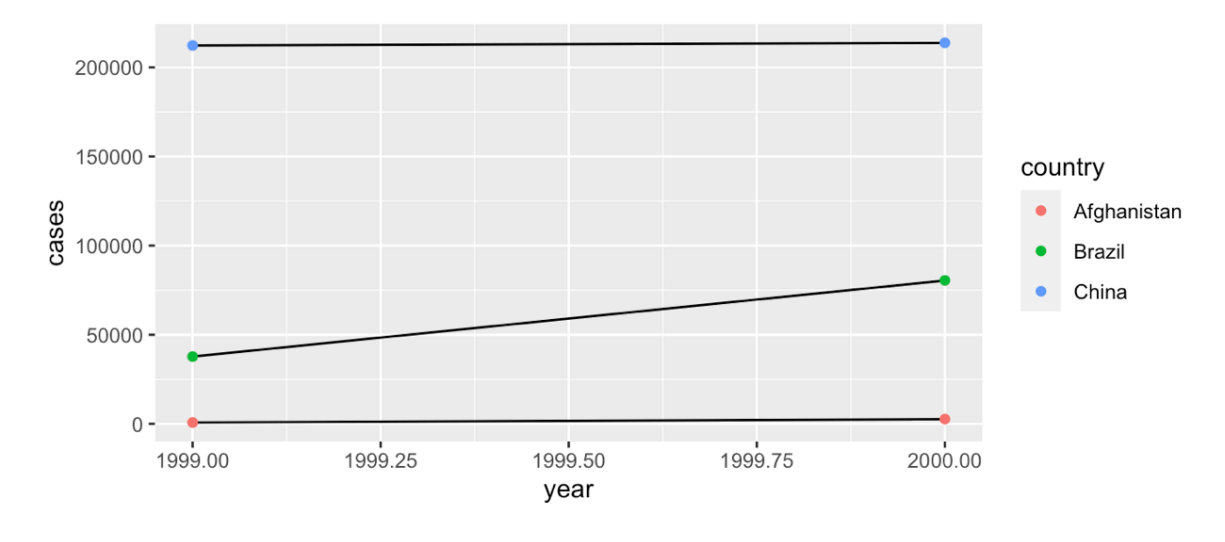

### 3.3.1 Pivoting

Unfortunately, most of the data you will find in the "wild" is not tidy. So, we need tools to help us tidy unruly data.

The main tools in tidyr are the ideas of pivot longer() and pivot wider(). As the names imply, pivot\_longer() "lengthens" our data, increasing the number of rows and decreasing the number of columns. pivot wider does the opposite, increasing the number of columns and decreasing the number of rows.

These two functions resolve one of two common problems:

- 1. One variable might be spread across multiple columns. (pivot\_longer())
- 2. One observation might be scattered across multiple rows. ( $\text{pivot}\text{ wider}()$ )

A common issue with data is when values are used as column names.

```
\# \# # A tibble: 3 \times 3
## country `1999` `2000`
## * <chr> <int> <int>
## 1 Afghanistan 745 2666
## 2 Brazil 37737 80488
## 3 China 212258 213766
table4a
```
We can fix this using pivot\_longer().

```
table4a |> pivot_longer(-country, names_to = "year", values_to = "cases")
```
Notice we specified with columns we wanted to consolidate by telling the function the column we  $didn't$  want to change (-country). We can use the  $dplyr:select()$  syntax here for specifying the columns to pivot.

We can do the same thing with table4b and then join the databases together by specifying unique identifying attributes.

```
table4a |>pivot longer(-country, names to = "year", values to = "cases") |>left\_join(table4b > pivot\_longer(-country, names_to = "year",values to = "population"))
```
If, instead, variables don't have their own column, we can pivot\_wider().

```
table2
table2 |>
   pivot_wider(names_from = type, values_from = count)
```
#### 3.3.2 Separating and Uniting

So far we have tidied table2 and table4a and table4b, but what about table3?

table3

```
\# \# A tibble: 6 \times 3
## country year rate 
\# \# \times \text{chr} <int> <chr>
## 1 Afghanistan 1999 745/19987071 
## 2 Afghanistan 2000 2666/20595360 
## 3 Brazil 1999 37737/172006362 
## 4 Brazil 2000 80488/174504898 
## 5 China 1999 212258/1272915272
## 6 China 2000 213766/1280428583
```
We need to split the rate column into the cases and population columns so that each value

has its own cell. The function we will use is separate(). We need to specify the column, the value to split on  $({\cal C})$ , and the names of the new coumns.

```
## # A tibble: 6 \times 4## country year cases population
## <chr> <int> <chr> <chr> 
## 1 Afghanistan 1999 745 19987071 
## 2 Afghanistan 2000 2666 20595360 
## 3 Brazil 1999 37737 172006362 
## 4 Brazil 2000 80488 174504898 
## 5 China 1999 212258 1272915272
## 6 China 2000 213766 1280428583
table3 |>separate(rate, into = c("cases", "population"), sep = "('")
```
By default, separate() will split values wherever it sees a character that isn't a number or letter.

unite() is the opposite of separate() – it combines multiple columns into a single column.

# Your Turn

- 1. Is the NFL salaries from https://raw.githubusercontent.com/ada-lovecraft [/ProcessingSketches/master/Bits%20and%20Pieces/Football\\_Stuff/data/nfl](https://raw.githubusercontent.com/ada-lovecraft/ProcessingSketches/master/Bits%20and%20Pieces/Football_Stuff/data/nfl-salaries.tsv) -salaries.tsv that you loaded into R in a previous your turn tidy? Why or why not?
- 2. There is a data set in tidyr called world\_bank\_pop that contains information about population from the World Bank  $(\frac{https://data.worldbank.org/})$ . Why is this data not tidy? You may want to read more about the data to answer (? world\_bank\_pop).
- 3. Use functions in tidyr to turn this into a tidy form.

# 3.4 Additional resources

- readr ([https://readr.tidyverse.org\)](https://readr.tidyverse.org/)
- dplyr ([https://dplyr.tidyverse.org](https://dplyr.tidyverse.org/))
- tidyr ([https://tidyr.tidyverse.org](https://tidyr.tidyverse.org/))